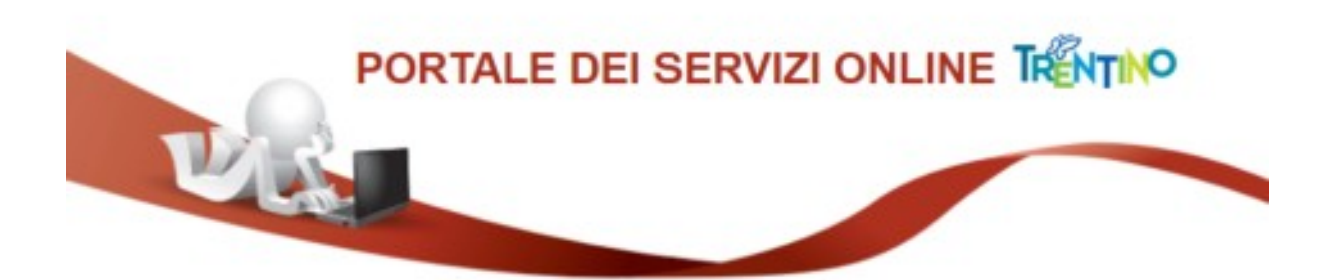

**GUIDA AL PAGAMENTO DELLA TASSA DI PARTECIPAZIONE**

Il cittadino non è in possesso di un avviso di pagamento, quindi deve scorrere tra le "Altre tipologie di pagamento", e scegliere l'opzione: **Pagamento Spontaneo.**

Figura 11

FAMILY AUDIT - Quota di compartecipazione ai costi della certificazione

IST1 - Quota valutazione certificazione competenze

MUOVERSI - Servizio di trasporto ed accompagnamento

Pagamento Spontaneo

S10 - Trasporti Eccezionali - Indennizzo Maggiore Usura Strade

S11 - Trasporti Eccezionali - Bollo su Maggiore Usura Strade

Apparirà la seguente schermata:

Figura 12

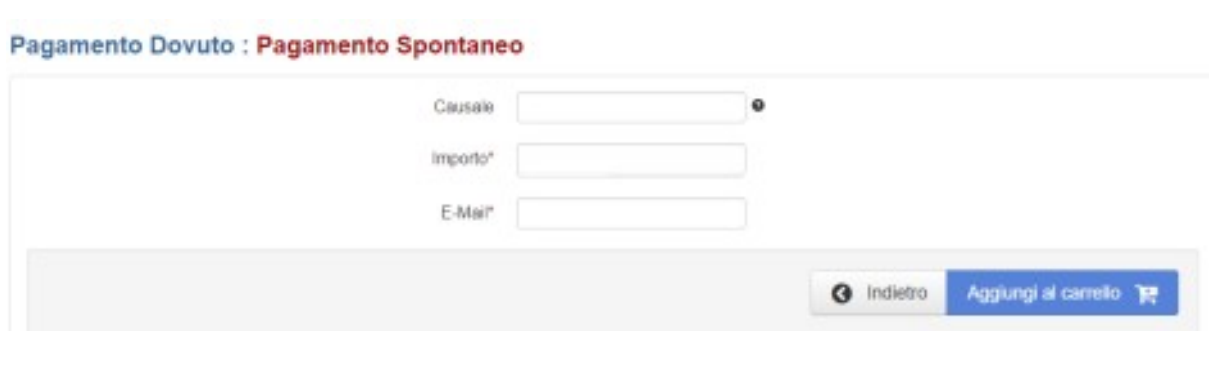

 $\_$  , and the set of the set of the set of the set of the set of the set of the set of the set of the set of the set of the set of the set of the set of the set of the set of the set of the set of the set of the set of th

Inserire la causale di pagamento (es: concorso ingegnere), l'importo (es: 25 euro) e la propria email.

Poi confermare premendo "Aggiungi al carrello".

Il sistema mypay invierà un link alla email del cittadino.

Premendo questo link si procederà con la creazione dell'avviso di pagamento, e si potrà perfezionare il pagamento della tassa di partecipazione seguendo le istruzioni indicate dal sistema mypay/pagoPA (stampando l'avviso o pagando online).

Figura 13

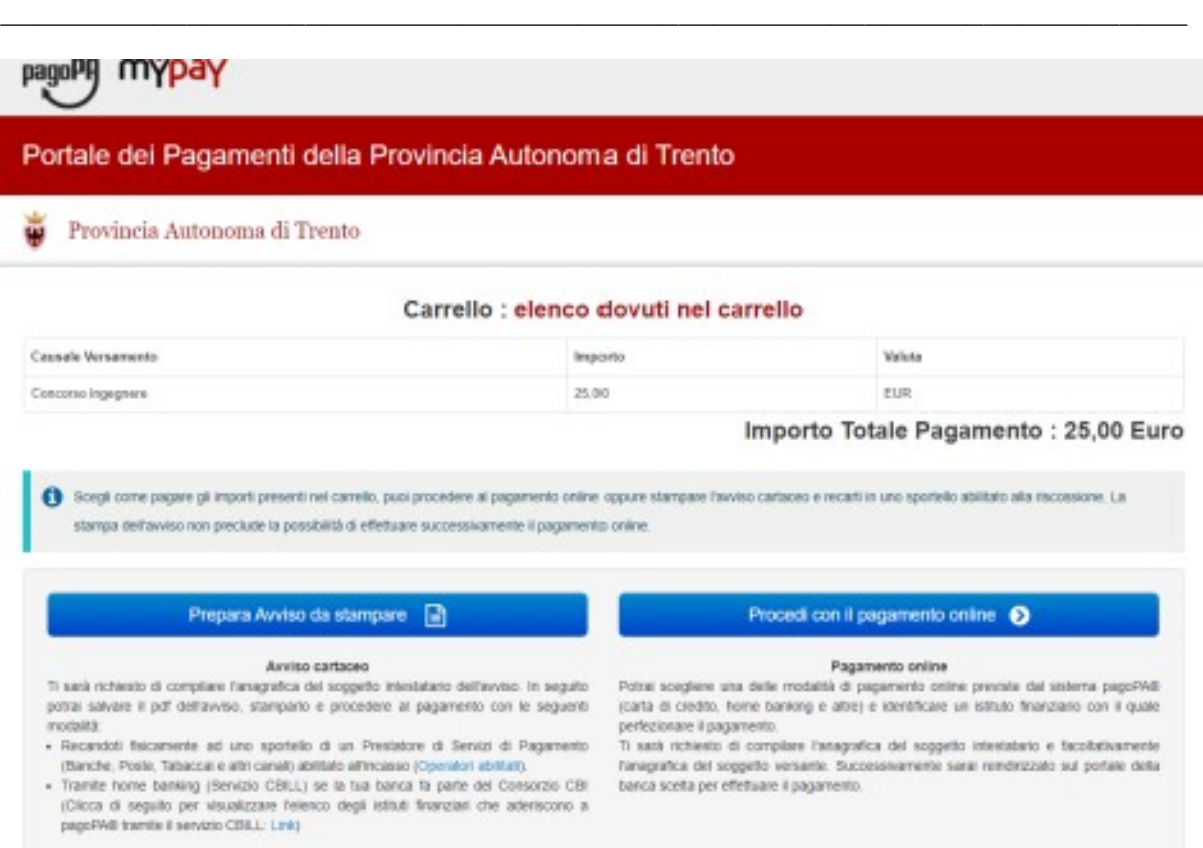

 $\_$  , and the set of the set of the set of the set of the set of the set of the set of the set of the set of the set of the set of the set of the set of the set of the set of the set of the set of the set of the set of th

In questo caso il cittadino non si è identificato nel sistema mypay con le proprie credenziali digitali (CPS, CNS o SPID), e quindi il sistema richiede di inserire i dati anagrafici del cittadino, tra i quali è particolarmente rilevante il codice fiscale.

Dopo aver completato il pagamento della tassa di partecipazione, è necessario accedere al modulo di iscrizione alla domanda/selezione di interesse, e ricopiare nella apposita sezione descritta nel paragrafo 1 gli estremi del pagamento, come descritto in precedenza.

## **9) Assistenza**

Per eventuali difficoltà nel pagamento della tassa di partecipazione:

- chiamare il numero verde 800 228040 o scrivere a servizionline@provincia.tn.it
- oppure chiamare un referente informatico al numero 0461 800348 oppure al numero 349 7754553